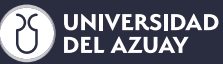

## #alauenbici

## **¿Cómo participar en el programa de incentivos?**

Si aún no la tienes, descárgate la aplicación de la UDA en tu smartphone desde Apple Store o Google Play. **1** Inicia sesión con tu correo electrónico de la UDA.

Acepta las condiciones de uso y Asegúrate de activar el seguimiento permitiendo que la aplicación de la UDA **2**<br>**2** acceda a la ubicación de tu smartphone.

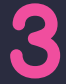

Verifica periódicamente que el **3** seguimiento esté activo en tu UDA APP

Ven #alauenbici y acumulas Km que se registran en la **ap**licación UDA. ¡Listo! Ya estás dentro del programa de **4** incentivos que se entregan cada mes.

Sube tus fotos a redes sociales con el hashtag **5** #alauenbici y participa por premios adicionales.

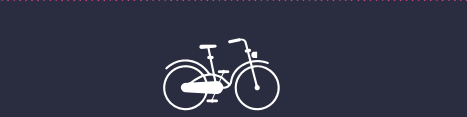

**alauenbici.uazuay.edu.ec**